# Tastenbedienung

# *Programmierbare Funktionstasten*

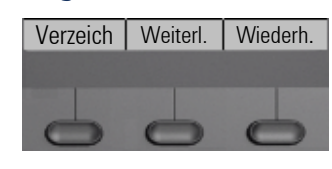

Das Telefon hat drei programmierbare Funktionstasten, hier mit der Standardbelegung dargestellt.

Zusätzlich sind die Funktionen auch auf einer zweiten Ebene durch langes Drücken der Funktionstasten verfügbar.

 $\blacksquare$  Nachrichten @ Einstellungen

# *Feste Funktionstasten*

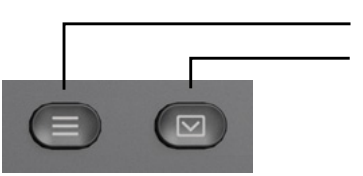

# *4-Wege Navigator*

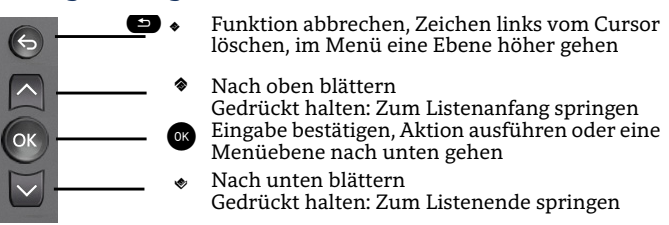

# *Audiotasten*

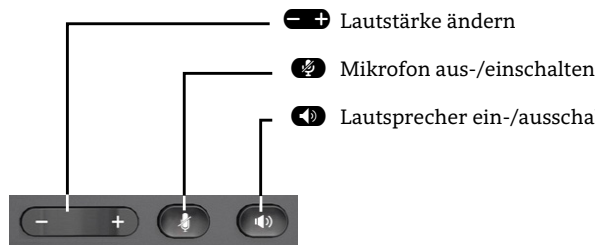

# *Zusatzfunktionen der Wähltastatur*

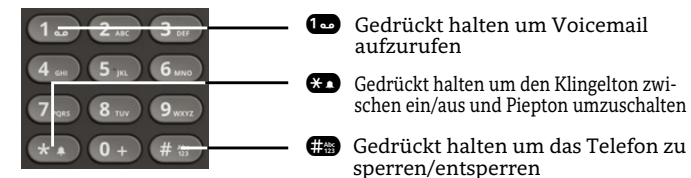

: Lautsprecher ein-/ausschalten

aufzurufen

sperren/entsperren

Gedrückt halten um den Klingelton zwischen ein/aus und Piepton umzuschalten

# Signalisierungs-LED

Mit der Signalisierungs-LED sind unterschiedliche Telefon-Status erkennbar:

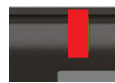

Aus: Ruhezustand Rot leuchtend: Aktives Gespräch Rot schnell pulsierend: Eingehender Anruf Rot schnell pulsierend: Gespräch(e) werden gehalten

# Benachrichtigung auf dem Display

Die Anzeige des Statuslabels wird vom Status der Taste gesteuert. Leitungs- oder Funktionstasten können wie eine LED pulsieren oder invertiert angezeigt werden.

#### Leitung 1 Leitung 2 Leitung 3

# Display-Symbole im Ruhezustand (Beispiele)

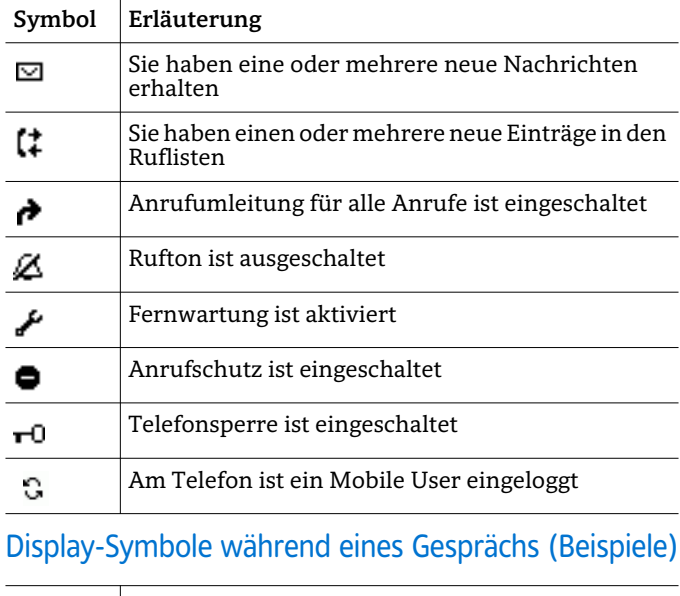

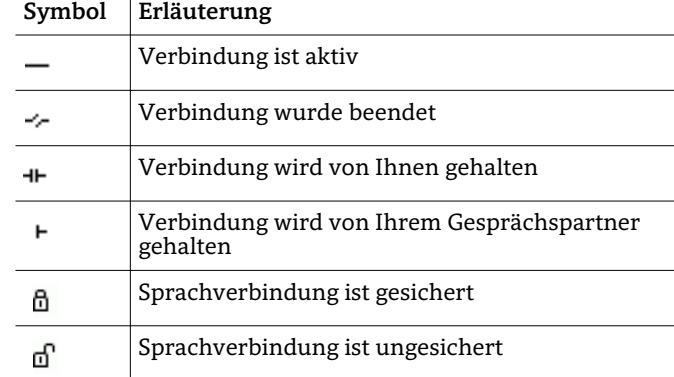

# Unify OpenScape Desk Phone CP100

#### SIP

#### **Schnelleinstieg**

A31003-C100-U120-3-0019

09/2024

mitel.com

**DO** Mitel

2024 Mitel Networks Corporation. Alle Rechte vorbehalten. Mitel und das Mitel-Logo sind Marken der Mitel Networks Corporation. Unify und damit verbundene Marken sind Marken der Unify Software and Solutions GmbH & Co. KG. Alle anderen hier genannten Marken sind Eigentum der jeweiligen Inhaber

# OpenScape Desk Phone CP100 verwenden

#### **Anrufen**

- Hörer abheben, Rufnummer wählen und **D** drücken oder
- Rufnummer wählen und Hörer abheben oder
- zum Freisprechen: Rufnummer wählen und & drücken.

#### **Anruf annehmen**

- Hörer abheben oder
- zum Freisprechen: **D** oder **&** drücken.

#### **Gespräch beenden**

- Hörer auflegen oder
- zum Beenden von Freisprechen: <

# **Wahlwiederholung (letztgewählte Rufnummer)**

• Hörer abheben und & drücken.

#### **Aus Anrufliste wählen**

- 1. Mit ◆ und ◆ die gewünschte Konversation auswählen.
- 2.  $\bullet$  drücken und Hörer abheben.

# **Weiterleitung bei Läuten**

- 1. Im Menü "Weiterleiten" wählen und @ drücken.
- 2. Gewünschte Weiterleitungs-Rufnummer eingeben und **a** drücken.

#### **Gespräch halten/wiederaufnehmen**

- Im Menü "Halten" wählen und @ drücken.
- Zum Wiederaufnehmen: Im Menü "Wiederaufnahme" wählen.

# **Konferenz einleiten**

- 1. Während des Gesprächs mit Teilnehmer A: Funktionstaste \_**Konferenz** drücken (wenn programmiert), oder im Menü "Konferenz starten?" wählen und @ drücken. Sie hören das Freizeichen. Teilnehmer A wird gehalten.
- 2. Nummer von Teilnehmer B eingeben und **z** drücken.
- 3. Wenn mit B verbunden, Funktionstaste \_**Konferenz** drücken (wenn programmiert), oder im Menü "Konferenz starten?" wählen und @ drücken.

Sie sind nun in einer Konferenz mit Teilnehmer A und B verbunden.

# OpenScape Desk Phone CP100 verwenden

#### **Während des Gesprächs auf Freisprechmodus umschalten**

 $\cdot$  die Taste  $\bullet$  gedrückt halten, bis Sie den Hörer auflegen.

#### **Während des Gesprächs auf Handset-Modus umschalten**

• Hörer abheben.

#### **Während eines Gesprächs Mikrofon stummschalten**

- $\cdot$   $\bullet$  drücken, um das Mikrofon stumm zu schalten
- $\cdot$   $\bullet$  erneut drücken, um das Mikrofon wieder einzuschalten.

#### **Gespräch übergeben**

- 1. Während eines Gespräches mit Teilnehmer A: Funktionstaste \_**Anrufüb** drücken (wenn programmiert), oder im Menü "Übergabe?" wählen und  $\bullet$ drücken.
- 2. Nummer von Teilnehmer B eingeben und **3** drücken.
- 3. Sie können dann entweder: Funktionstaste \_**Anrufüb** drücken, während es läutet oder abwarten bis B abhebt, das Gespräch ankündigen und dann Funktionstaste \_**Anrufüb** drücken.

Das Gespräch mit Teilnehmer A wird an B übergeben.

# **Mailbox abfragen**

• **a** drücken und mit **a** best.ätigen.

# **Anrufumleitungsziel einrichten**

- 1. Funktionstaste \_**FwdMenu** drücken (wenn programmiert).
- 2. "Umleitungsziel festlegen" auswählen.
- 3. Zielrufnummer eingeben und **z** drücken.
- $\clubsuit$  drücken.

#### **Anrufumleitung für alle Anrufe ein-/ausschalten**

• Funktionstaste<sup>1</sup> FwdMenu (wenn programmiert) drücken.

# Programmierbare Funktionen (Beispiele)

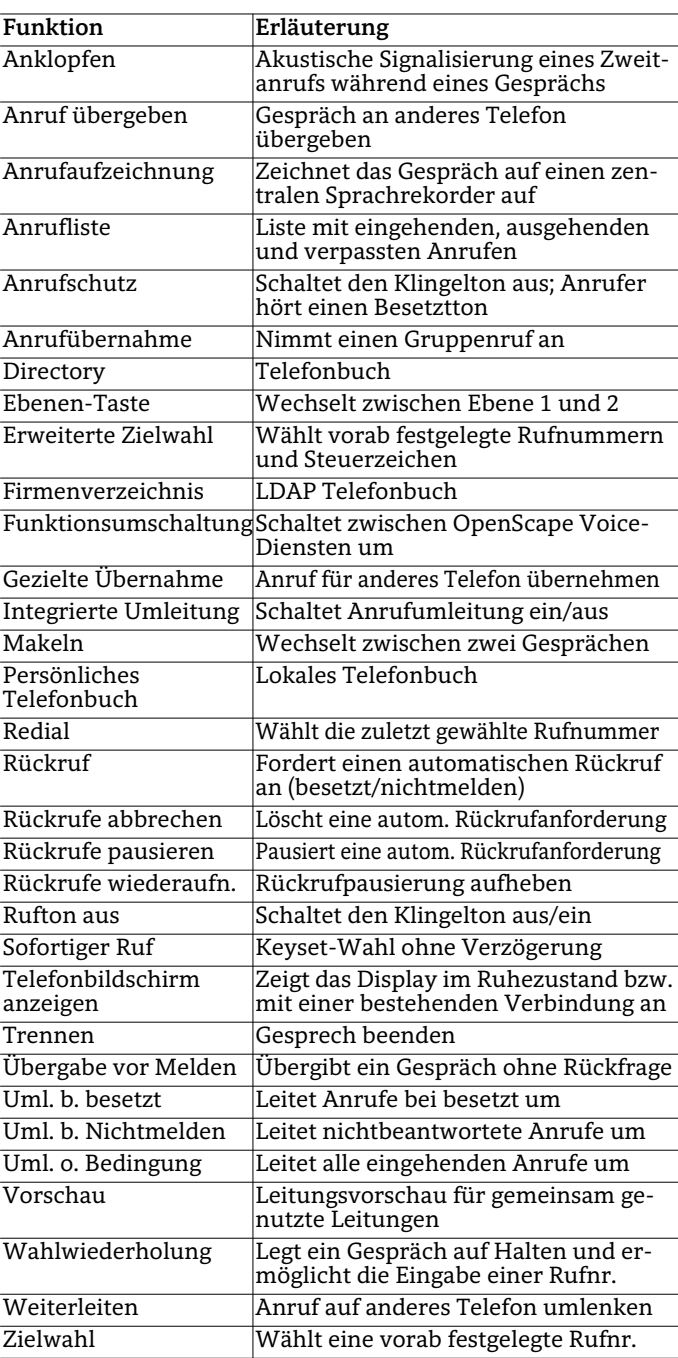